## **2.4 Types of Items**

The **Question Type** drop-down list on the **Write Question** page allows you to add the desired type of item for the current project, which you can later include in exam forms. If the drop-down list is not visible, this is because the allowed item types selected in the **Questions tab** of the project's configuration as mentioned at the bottom of this page are selected for the project. The default item type **[MCQ, One Correct Option](http://examdevhelp.pearsonvue.com/x/XoAH)** are visible in this case, which generally consists of the Item Stem, two or more distractors (Answer Options), and one correct answer.

## **The possible Question types are:**

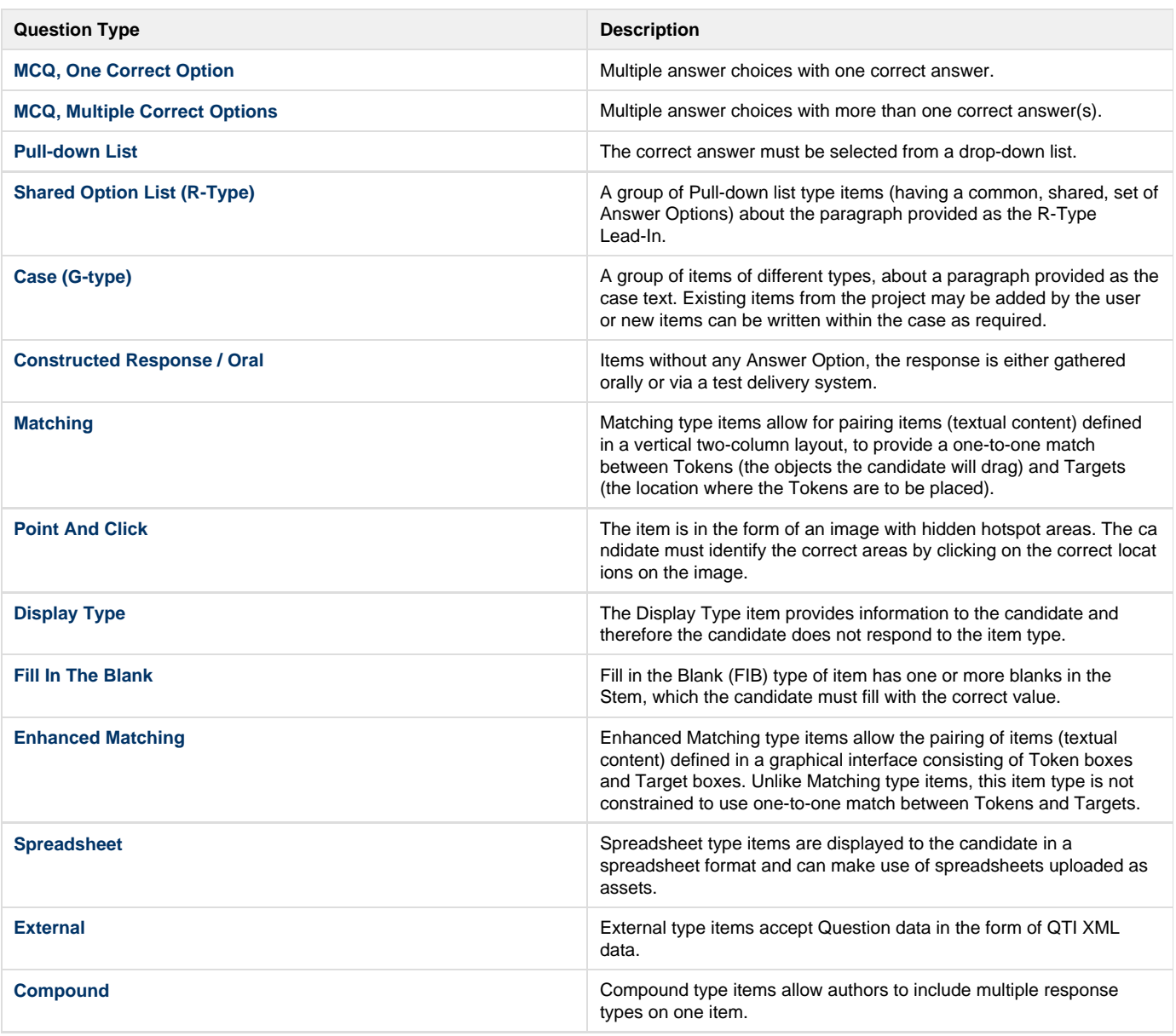

**Why am I not able to write a particular Question type?** Δ

The Project Manager decides which item types are allowed in the project. By default, only MCQ, One Correct Option type item is allowed. In the latter case, the **Question Type** drop-down list is not visible. For details, refer to the **[Questions](http://examdevhelp.pearsonvue.com/x/YIIH)** tab.